#### TERR SIGNA

# Learning Earth Observation Image Processing with LEOWorks 4.3

#### **Adrian Stoica**

United Nations/Romania International Conference on Space Solutions for Sustainable Agriculture and Precision Farming

Cluj-Napoca, 06-10 May 2019

Copyright © TERRASIGNA 2019

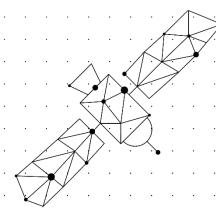

#### Contents

- △ LEOWorks Project Objectives and Status
- △ Technical Overview Architecture
- △ Image Processing and GIS Tools in LEOWorks

#### **ESA EDUSPACE**

 △ LEOWorks is a software product designed and developed for use in educational activities. It is the main tool for demonstrating Earth Observation techniques within the European Earth Observation Web Site for Secondary Schools - EDUSPACE, belonging to the European Space Agency (ESA)

E i M S C A roi 2

## LEOWorks 3.0

△LEOWorks 3.0: IDL-based software

- Extensive tutorial
- Several modules for image manipulation
- △Developed by Florin Serban and Sorin Andrei (ROSA)

Record State Contract State Contract

△Still available for download on

ESA EDUSPACE website: http://www.esa.int/SPECIALS/Eduspace\_EN/SEMHA60P0WF\_0.html

#### LEOWorks 4.3

- △ LEOWorks 4.3 to continue ESA's educational project developing LEOWorks, main tool for demonstrating Earth Observation techniques inside Eduspace
- Make use of advanced geospatial libraries to develop an independent platform and user friendly software application
- △ Open source, Java based, use of BEAM, NEST platform and libraries
- A New evolution based on ESA SNAP toolboxes.

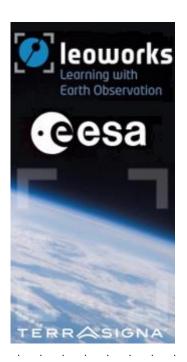

## LEOWorks 4.3

△ LEOWorks 4.3 – Evolution from NEST and BEAM to SNAP platform.

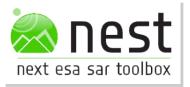

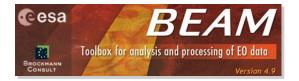

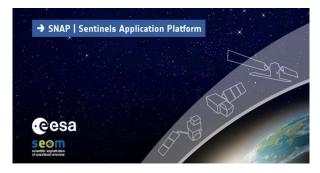

## LEOWorks 4.3 - Architecture

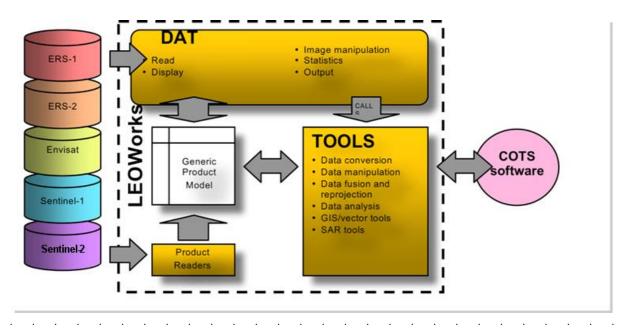

LEOWorks 4.3 - Concepts

- △ Open files: readers provided for most common EO data products
- △ Display data: gray scale, RGB, color-indexed
- △ Inspect & analyze
- Image enhancement and information extraction
- △ Present results simple maps

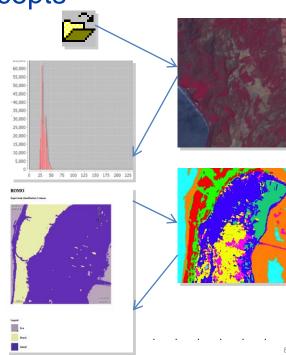

#### LEOWorks 4.3 – Access to data

- △ Opening files in LEOWorks is a very flexible operation. It is possible to open:
  - △ one single file as a single dataset;
  - many single files as a single datasets;
  - many files as a single dataset;
  - A reopen a previously open file.
- Open files are displayed in Available data window.

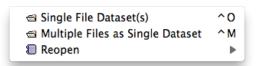

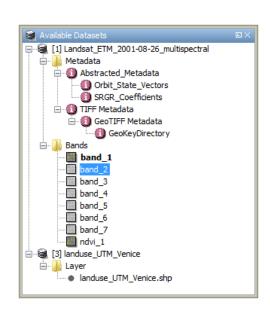

### LEOWorks 4.3 – Access to data

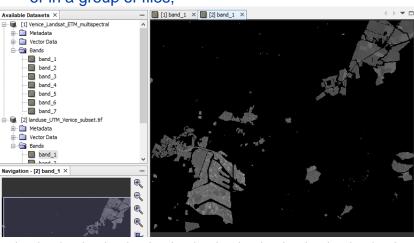

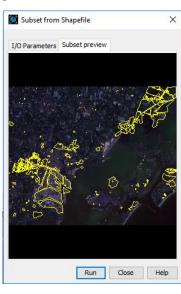

## LEOWorks 4.3 – Data display

- Once a file is displayed in the Available Data window it is possible to display the data it contains as gray scale or color images.
- By default, any vector data is displayed using a random symbol. It is always possible to change the way a vector layer is displayed by clicking the Style editor button.
- All data is displayed in one or more viewer as layers; overlaying data with different CRS is possible; order and visibility is controlled using the Layer Manager.

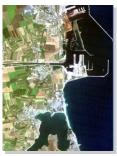

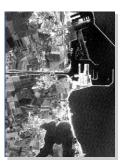

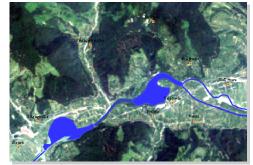

## LEOWorks 4.3 – Inspecting data

Data inspection tools are available under the Inspect menu

Each tool is activated when clicking on data items in the Available Data window

△ Feature info and feature attribute table

- available for GIS vector data

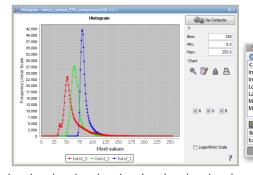

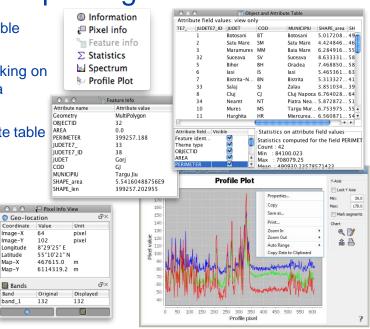

LEOWorks 4.3 – Image processing

- Radiometric and geometric image processing
- Contrast manipulation
- Image filtering
- △ Geometric transformation: scale, rotate, translate
- Pan-sharpening based on RGB-HIS transform

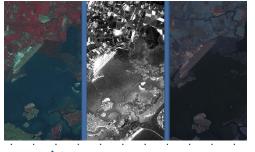

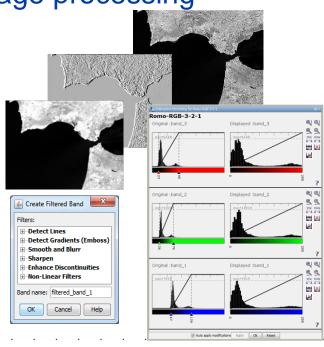

## LEOWorks 4.3 – Image arithmetic

- △ Dedicated function for computing NDVI and applying a predefined color palette
- Advanced Band Arithmetic tool allows editing complex formula

TERRASIGNA

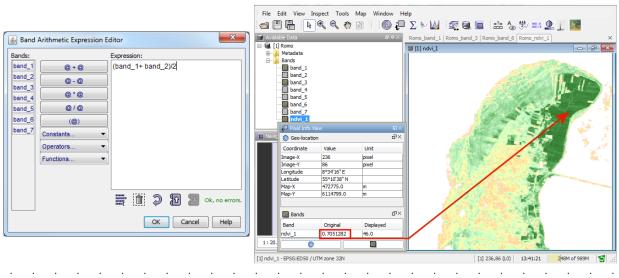

14

## LEOWorks 4.3 – Attach coordinates to pixels

- - In Image to Image registration, the GCPs needed to compute the geocoding for a non-geocoded image are defined based on a geocoded image
- Re-projection is possible for both vector and raster data

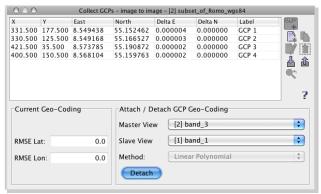

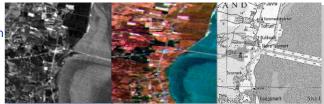

## LEOWorks 4.3 – Radiometric calibration

□ The calibration window gives you access to the tools allowing you to radiometrically calibrate a band of an image by selecting points for which filed values are known.

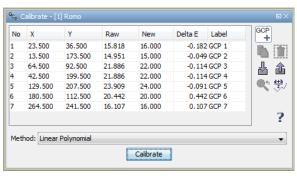

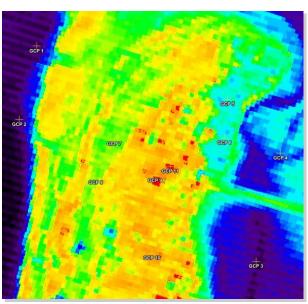

TERR SIGNA

16

## LEOWorks 4.3 – Image classification

- △ Unsupervised (k-means) and supervised methods available (Min Distance, Parallelepiped, Max Likelihood).
- Complete set of tools for defining, inspecting and refining training fields.
- △ Legend editing and classified image statistics are available.

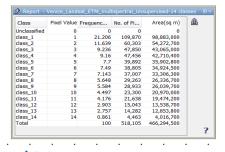

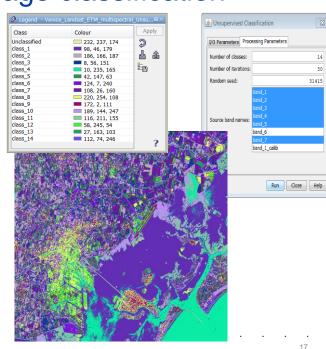

## LEOWorks 4.3 – Image classification

Supervised Classification - Complete set of tools for defining, inspecting and refining training fields.

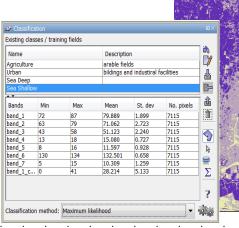

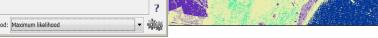

80,469 1,536

52.108

## LEOWorks 4.3 – GIS tool

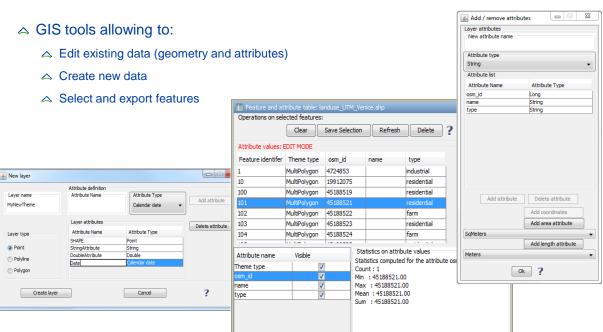

## LEOWorks 4.3 – GIS tool

- △ GIS tools allowing to:
  - A Query and query builder

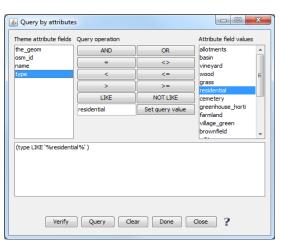

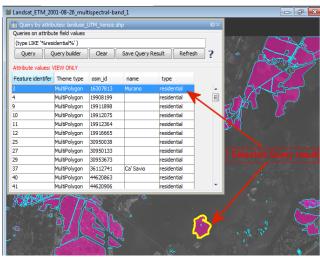

TERRASIGNA"

20

## LEOWorks 4.3 – GIS tool

- △ GIS tools allowing to:
  - △ Changing the symbols for point layers

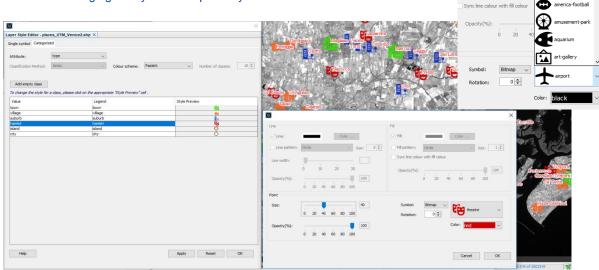

alcohol-shop

Opacity(%):

Fill pattern:

## LEOWorks 4.3 - GIS tool

#### △ GIS tools allowing to:

△ Creating graduated and/or proportional symbols for GIS layers

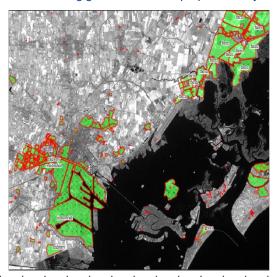

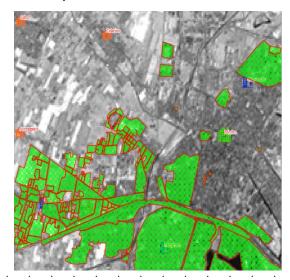

# LEOWorks 4.3 – Radar (SAR) tools

#### △ SAR tools allowing to do operations like:

- A Radiometric calibration
- Speckle filtering
- Resampling
- Multilooking
- △ Ocean Tools
- A S1 deburst

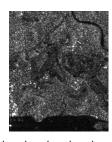

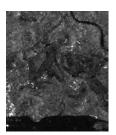

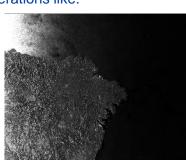

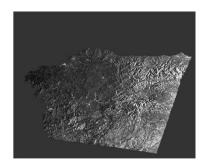

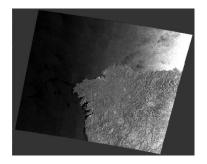

# LEOWorks 4.3 – Radar (SAR) tools

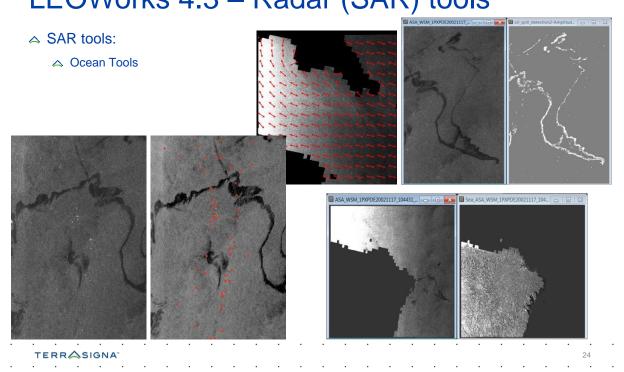

# LEOWorks 4.3 – Map tool

#### A MAP tool allowing to:

- Create a new map composition
- Add different types of elements to the map
- △ Print or export the map as PDF or JPEG

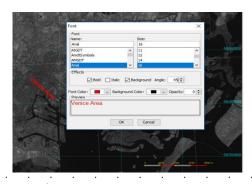

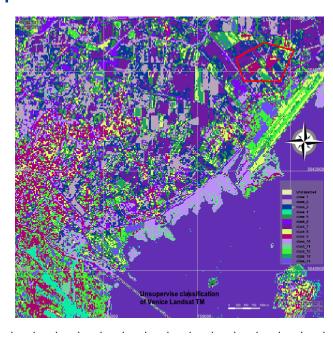

TERRASIGNA"

25

### LEOWorks 4.3 – Other tools

- Spatial and spectral subset
- △ Image Stack
- Mosaic
- Data conversion
- Orthorectification
- Reprojection
- Animation
- & more to come
- A & more to discover ...

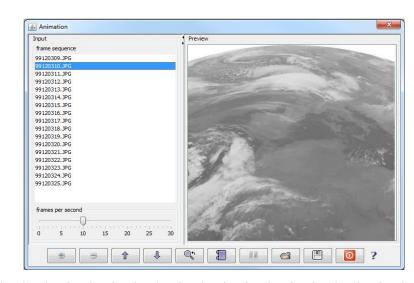

### LEOWorks 4.3 – Download and Contacts

- For download: http://leoworks.terrasigna.com
- And: http://www.esa.int/SPECIALS/Eduspace\_EN/SEMHA60P0WF\_0.html

→ Florin Serban florin.serban@terrasigna.com

△ Adrian Stoica adrian.stoica@terrasigna.com

△ Technical support leoworks\_support@terrasigna.com

## Thank you for attention